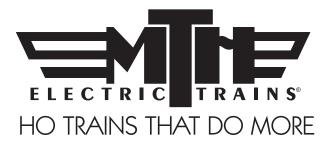

# M.T.H. HO Alco PA/PB Diesel Engines (PS3) ENGINEER'S GUIDE

Congratulations! You've just purchased the most feature-rich and technically advanced HO diesel locomotive ever produced! This highly detailed model includes a broader range of features than you'll find on any other HO scale diesel, including smooth performance from a three-scale-mileper-hour crawl to full throttle; "cruise control" for steady speeds regardless of curves, switches and grades; built-in decoders for DCC and the M.T.H. Digital Command System (DCS); and a full range of prototypical sounds. If you're looking for motive power that's accurately detailed, smooth running, and a great deal of fun to operate, it doesn't get any better than this.

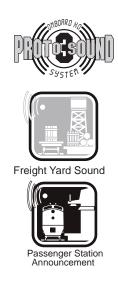

PLEASE READ THE MANUAL BEFORE USE AND SAVE WWW.MTHHOTRAINS.COM

# TABLE OF CONTENTS

| UNPACKIN  | IG YOUR ENGINE                                                  | 4      |
|-----------|-----------------------------------------------------------------|--------|
|           | Removing and Unwrapping Your Engine<br>What Else is in the Box? | 4<br>4 |
|           |                                                                 |        |
| PRODUCT   | OVERVIEW                                                        | 5      |
|           | Getting to Know Your Engine                                     | 5      |
|           | Engine Diagram                                                  | 7      |
| SET-UP    |                                                                 | 8      |
|           | Coupler Installation                                            | 8      |
|           | Lubrication                                                     | 9      |
|           | Smoke Unit Preparation and Use                                  | 10     |
| FEATURES  | AND OPERATION                                                   | 11     |
|           | Analog DC (standard DC power pack)                              | 13     |
|           | DCS Digital Command System                                      | 15     |
|           | DCC Digital Command Control                                     | 17     |
| DCC DIGIT | AL COMMAND CONTROL                                              | 17     |
|           | Advanced DCC Operation                                          | 24     |
|           | F-Function Table                                                | 26     |
|           | Configuration Variables                                         | 27     |
|           | Advanced Consisting                                             | 31     |
|           | Programming Track                                               | 35     |
| SPECIFICA | TIONS                                                           | 37     |
| CARE AND  | MAINTENANCE                                                     | 38     |
|           | Troubleshooting Guide                                           | 38     |
| ноw то о  | RDER PARTS                                                      | 44     |
| SERVICE & | WARRANTY INFORMATION                                            | 45     |
|           | Service & Warranty Information                                  | 45     |
|           | Limited One-Year Warranty                                       | 45     |

CAUTION: ELECTRICALLY OPERATED PRODUCT:

Recommended for Ages 14 and up. Not recommended for children under 14 years of age without adult supervision. As with all electric products, precautions should be observed during handling and use to prevent electric shock.

**WARNING:** When using electrical products, basic safety precautions should be observed, including the following: Read this manual thoroughly before using this device.

M.T.H. recommends that all users and persons supervising use examine the hobby transformer and other electronic equipment
periodically for conditions that may result in the risk of fire, electric shock, or injury to persons, such as damage to the primary cord,
plug blades, housing, output jacks or other parts. In the event such conditions exist, the train set should not be used until properly
repaired.

. Do not operate your layout unattended. Obstructed accessories or stalled trains may overheat, resulting in damage to your layout.

. This train set is intended for indoor use. Do not use if water is present. Serious injury or fatality may result.

Do not operate the hobby transformer with damaged cord, plug, switches, buttons or case.

This product may be protected by one or more of the following patents: 6,019,289; 6,280,278; 6,281,606; 6,291,263; 6,457,681; 6,491,263; 6,604,641; 6,619,594; 6,624,537; 6,655,640.

Rev: 80dl19283i\_HO Alco PA-PB Diesel 8-23-12

# **BEFORE YOU BEGIN:**

This manual includes general guidelines and instruction for beginning your MTH experience. For more in depth instruction, specifically on EXPANDED DCC functionality, please refer to the MTH website, www.mthtrains.com.

By visiting the website you will also be able to view any additional manual updates that affect your engine . Enter the MTH Item number of the engine you want to check and select the manual icon to download or view it. You will need Adobe Acrobat Reader to view the manual.

# QUICK START GUIDE

Of course, you should read your manual over before running your engine. But if you just can't wait, choose how you want to run below and enjoy!! Now, after a few minutes, shut her down and read through your engineer's guide.

## I USE A REGULAR DC SUPPLY...

- Step 1: Unpack your Engine. (refer to unpacking instruction on pg 4)...
- Step 2: Set the engine on the track ...
- Step 3: Apply increasing **DC** voltage until she starts up and pulls out!

## I'M A DCC OPERATOR....

- Step 1: Unpack your Engine. (refer to unpacking instructions on pg 4)...
- Step 2: Set the engine on the track ...
- Step 3: Power up your DCC system...
- Step 4: Select engine address 3 and press "F3" to start her up...
- Step 5: Turn the throttle and head on down the pike...

# I RUN DCS....

- Step 1: Unpack your Engine. (refer to unpacking instructions on pg 4)...
- Step 2: Set the engine on the track ...
- Step 3: Power up your DCS system...
- Step 4: Add the engine to your system and start her up...
- Step 5: Turn the throttle and move out....

#### CAUTION: M.T.H. HO engines DO NOT OPERATE ON AC VOLTAGE.

Applying AC power to your locomotive could cause permanent damage and will void your warranty.

Please note, when making setting changes in DCS or DCC, such as address, please wait a minimum of 5 Seconds after removing power to insure the settings are stored in the engines memory. Reapplying power in less than 5 Seconds may result in losing the setting changes.

# UNPACKING YOUR ENGINE

## Removing and Unwrapping Your Engine

Carefully remove and unwrap the model on a soft surface. By nature, models with high levels of detail have some small fragile parts.

Carefully remove any foam packing pieces that may be surrounding the model.

#### What Else is in the Box?

The following items are packed with your engine.

#### Engineer's Guide (1)

You probably know that since you're reading it.

Mechanical Kadee-Compatible Couplers with mounting hardware

# **PRODUCT OVERVIEW**

## Getting to Know Your M.T.H. HO Locomotive

#### **Key Features**

Your new HO Diesel Engine is equipped with the exclusive M.T.H. Proto-Sound® 3.0 digital sound and control system. In plain English, this means your locomotive contains state-of-the-art electronics providing realistic digital sounds, precisely controlled speed in increments of 1 scale mile per hour, and much, much, more.

## Compatibility

The Proto-Sound 3 system is universally compatible with track power and/or signal combinations including analog DC (regular DC power pack), DCC (NMRA Digital Command Control), or DCS (MTH Digital Command System). Simply set your Engine on the rails, apply any one of these power/signal sources, and move out! The Proto-Sound 3.0 system automatically senses the track environment and adapts accordingly. No hidden jumpers, switches, magic wands, or programming required!!! A vast array of realistic operation is automatic when the Engine is run on analog DC. You can expand access to features in a DCC environment. Experience the most your new locomotive has to offer in the simple to use yet powerful world of DCS. To be clear, DCS is NOT a proprietary version of DCC, as some other manufacturers offer. DCS is a comprehensive layout control system designed with one primary goal: make model trains do amazingly realistic things using a simple and intuitive controller. We put the complexity on the inside, and the fun in your hands!

## Digital Sound

Your Proto-Sound 3 (PS 3) equipped Engine contains over 100 individual recordings. These recordings are played back dynamically at appropriate times to create a symphony of realism for your ears. Hear the diesel roar automatically intensify or lighten when speeding up or slowing down, listen to the sounds of brakes squeaking and squealing as you come to a stop, or enjoy the random conversations of railmen working as your model sits at idle. It's all there and it's incredible.

Your HO diesel includes built-in realistic horn sound effects, including forward (two blasts) and reverse (three blasts) signaling and crossing signal sounds, all available with one-touch control from a DCS controller or through any DCC controller capable of accessing up to F28.

## **Digital Control**

In standard analog DC mode, your model still operates under digital control. The PS 3 advance speed control system converts track voltage into digital speed commands. Your model will run smoothly and consistently at any speed regardless of load, hills, or curves. If you are a DCC user, you'll quickly learn to appreciate the precision of our speed control and linear speed curve. DCS users will enjoy the added benefits of controlling speeds in increments of 1 scale mile per hour displayed on DCS controllers or easily changing acceleration and deceleration rates independently without any discussion of bits or bytes. **To be clear, DCS is NOT DCC.** 

## Lights ·

As you read on, you'll notice there are no instructions for replacing light bulbs in your diesel. That's because there aren't any. We use specially designed and controlled LEDs to create realistic lighting effects that occur automatically. Again, NO PROGRAMMING!! Just come to a stop and watch as the headlight dims automatically in accordance with rule 17. Of course, as you pull away, the headlight returns to it's fully bright, yet warm, glow. We even included a light in the cab so the engineers can see to do their jobs!

#### Smoke...

MTH is renowned for our realistic smoke systems. This locomotive is no exception. The smoke feature applies to all operating modes, analog DC, DCC, or DCS. With some DCC controllers, you can turn smoke on and off remotely. In DCS mode, you can not only toggle smoke on and off with the press of a single button, you can actually select from 3 output levels to keep those smoke alarms from going off!

#### More...

In analog DC operation, just flip the track polarity or direction switch at any speed and watch your Engine gradually come to stop, turn on the appropriate directional lighting, and smoothly accelerate back up to speed. No other HO locomotive has features like these. There are so many more things to learn and enjoy about M.T.H. HO Engines, we could write a book. But, that's no fun. So, if you haven't already done so, flip to the Quick Start Guide and let's run your new engine!!

## **ENGINE DIAGRAM**

Locomotive

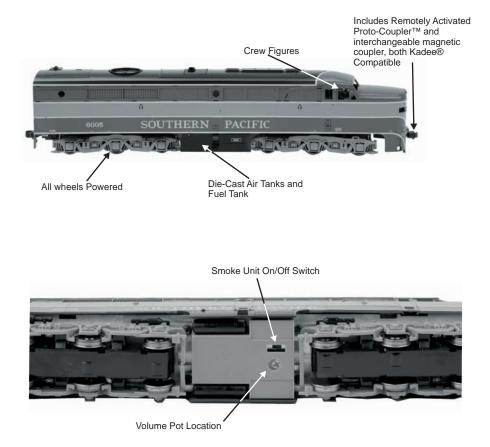

# SET-UP Installing Couplers

Your locomotive comes equipped with remotely controllable scale proportioned operating Proto-Couplers that can be triggered from any DCC controller or the M.T.H. DCS Digital Command System. Both the front and rear couplers can be individually triggered. These couplers will not work in conventional operation with magnetic arms.

For those who prefer standard mechanical couplers, we've also included a pair inside your locomotive's box. Follow the steps below to remove the remote control couplers and install the mechanical couplers in their place.

#### Removing The Remote Control Proto-Coupler From The Chassis

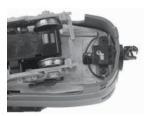

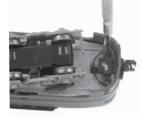

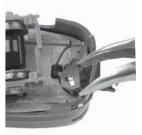

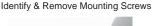

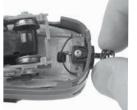

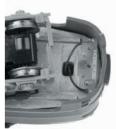

Lift Out Cover Plate & Pull Coupler Mechanism Out Through Pilot Hole

#### Installing The Mechanical Couplers

If you prefer the mechanical couplers over the remote control Proto-Coupler, remove the Proto-Couplers by following the steps detailed above and then install the included mechanical couplers or any other Kadee-compatible couplers by following the steps below.

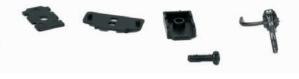

## SET-UP

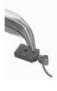

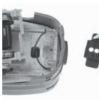

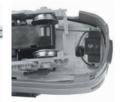

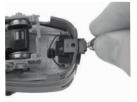

Assembled Coupler (Shown Right Side UP)

Align Spacer with Mounting Hole

Insert Coupler Into Pilot (Shown Upside DOWN)

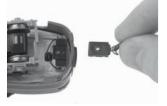

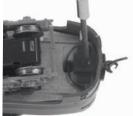

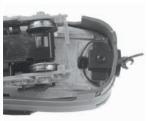

Line Up CENTER Mounting Hole In Coupler Pocket With Mounting Hole On Chassis

Tighten In Place Using Large Screw In Mechanical Coupler Part Bag

#### Lubrication

Using light machine or household oil, apply a very small amount to all axles points as shown.

Your gearbox is properly greased at the factory and probably never needs service however, if you run excessive hours pulling heavy loads, it's a good idea to remove the 2 screws from the gearbox cover and re-grease using M.T.H. gear grease or equivalent.

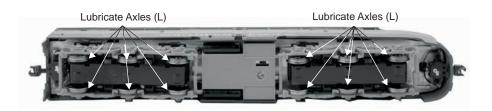

## SET-UP

#### Smoke Unit Preparation and Use ·

Your locomotive is equipped with a proven fan-driven smoke system design featured in MTH products for over 10 years. The performance and realism of this system is unparalleled in the model train industry.

Your smoke unit comes primed from the factory however, before running the smoke unit for more than a few minutes, you should add more fluid. Add between 8-10 drops initially and whenever smoke output diminishes or if the engine has been stored for a long period of time. We provided some fluid with your model to get you started. We recommend M.T.H. Proto-Smoke<sup>™</sup> Fluid. Do not overfill the unit or the fluid may leak out and coat the interior engine components.

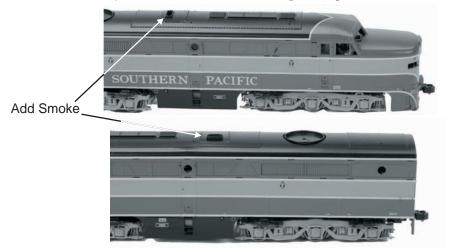

The smoke unit is controlled differently depending upon how you run your engine, so for particulars on turning it on or off or setting the output levels, check out the features and operation section.

You shouldn't run your smoke unit without fluid. Doing so can cause overheating and reduce the performance and/or life of the unit. If you choose not to add smoke fluid (or have already added fluid but choose to run smoke free) turn off the smoke unit by sliding the switch into the off position.

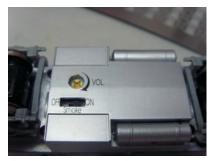

# FEATURES AND OPERATION

Now, for the fun stuff! Your new M.T.H. HO Diesel Engine has more features and operating capabilities than any HO engine ever built by any manufacturer. We're going to walk you through everything she does in general but, you'll probably find a few we forgot to mention on your own.

## Modes of Operation

There are 3 modes of operation with different levels of features accessible in each. We refer to them as analog DC, DCC, and DCS. Here's a little more explanation before we get into the features of each mode.

## Analog DC

This is when there is nothing connected to the rails except a conventional DC power pack. These power packs generally have at least one variable output controlled by a throttle of some sort and a means of reversing DC polarity on the track to change the direction of your engine.

## DCS or Digital Control System

While the acronyms are close, this is about where the similarities between DCS and DCC end. Yes, they are both digital control systems however, M.T.H. DCS is NOT DCC. There are several proprietary versions of DCC on the market but friend, this is NOT one of them. M.T.H.'s DCS system is proven technology in the O and One gauge markets and now, we've brought its power and simplicity it to you.

First, the power signal in DCS is NOT the command signal. Next, DCS employs a fully functional bi-directional communication scheme opening a vast range of advanced features and yet, is so simple and intuitive, you can enjoy them! No programming tracks, bits and bytes, or conversion of binary to hexadecimal numbers here! To add an engine in DCS, just press "ADD ENGINE." After that, If you want to start your engine, just press "START UP" or, to turn the sound on or off, just press "SOUND." No combinations of letters or numbers to remember! We think you're really going to like this!

Please note, when making setting changes in DCS or DCC, such as address, please wait a minimum of 5 Seconds after removing power to insure the settings are stored in the engines memory. Reapplying power in less than 5 Seconds may result in losing the setting changes.

# FEATURES AND OPERATION

## DCC or Digital Command Control

DCC is a popular digital command control scheme wherein the track power is also a digital control signal. That is, using a DCC controller, you can communicate with multiple engines and have them all moving at different speeds or moving in opposite directions on the same track at the same time. The power/command signal remains constant and engines are "commanded" to perform as desired. M.T.H. is new to DCC but, we recognize it's importance to many HO operators. So, we loaded our engine with more DCC features easily accessible to the operator than any HO engine ever built previously. You DCC guys are in for a real treat!

Please note, when making setting changes in DCS or DCC, such as address, please wait a minimum of 5 Seconds after removing power to insure the settings are stored in the engines memory. Reapplying power in less than 5 Seconds may result in losing the setting changes.

## A-B, A-A, A-B-A Configuration

Running the A-B, A-A, A-B-A configurations on diesels that ran like that requires a few extra steps. It's important to know that each engine that is sold as having PS3.0 will have the full complement of PS3.0 electronics already installed at the factory. This means that even your B can be independently controlled via DCS or DCC with its own unique address. For example, if you have MTH Item #80-2103-1 you have a Union Pacific Alco FA-1 A and B unit set. Both units will operate as its own individual engine in any operational mode (DCS, Conventional DC, or DCC).

Both units will have pre-installed, electrically operated couplers that can be triggered in DCS or DCC.

You can add additional A or B units to make a large Consist/Lash-Up. For example, you could add an additional B unit and another A unit to have a massive A-B-B-A capable of pulling just about any load you can throw at it.

**Note** – The terms "Lash-Up" and "Consist" are interchangeable. In DCS, MTH refers to the operation of several locomotives simultaneously as one, single engine as a Lash-Up, while other manufacturers and the NMRA refer to it as a Consist. For the DCC instructions it will be referred to as a "Consist" and for the DCS instructions it will be referred to as a "Lash-Up"

# Analog DC

Not much explanation is required here, and that's exactly why you run your trains this way! Here's the good news, even if you like to keep it simple, your MTH HO engine is packed with cool sounds, lights, and operating features, that you're going to love.

## Running the Engine

Set the engine on the rails, and apply DC power. Refer to the Set-Up section of this guide for instructions on how to lubricate the chassis.

As you increase power, at about 6 volts, the lights and sounds will come on. Keep going on up to about 8 and she'll move out! About 16 volts DC is adequate for prototypical speeds however, your engine can handle up to 24 volts DC if you feel the need for speed!

## A-B, A-A, A-B-A Configuration

Your Diesel A and B units both have full PS3.0 electronics installed in them. That means you essentially have two independent engines you can run. As you apply DC voltage to the track both engines will start-up and begin moving. In the case of your B-unit, its running direction will depend upon which orientation you have it sitting on the track. If you notice the B-unit running the opposite direction from the A-unit then simply remove track power, flip the B-unit around on the track, couple it to the A-unit, re-apply DC track power and you now have it aligned properly to run in an A-B configuration.

If you wish to add another PS3.0 A-unit to make an A-B-A configuration all you need to do is set the engine on the track, couple it to the B unit (or other A unit), apply power and it will run in the correct direction.

Note – Lighting will be dependent upon direction on the A-units.

## **Changing Direction**

If you flip the direction (polarity) switch on your power pack while the engine is moving, it will gradually slow to a stop, and slowly accelerate back up to speed in the opposite direction. This is an exclusive feature of MTH engines that we're sure you'll enjoy. You can also change direction the old fashioned way by reducing throttle until the engine stops, flip the direction switch, and then increase throttle again. Either way is OK, we just thought a graceful transition from any speed would be cool.

If you switch track polarity too slowly, the engine may stop abruptly and not move in the reverse direction. This is normal. There is a feature we call "anti-jack rabbit" that prevents the engine from taking off at high speeds when high voltage is applied to the track instantly. Some direction switches have a "dead" spot where the power is completely off during polarity changes. This can invoke the anti-jack rabbit feature. The solution is to flip the direction switch more quickly. Don't worry you won't hurt the engine.

# Speed Control

Your engine is equipped with speed control. This feature is always active, even in analog DC mode. Basically, your engine constantly measures track voltage and converts this to a digital speed command. You should notice the speed remains constant up and down grades, around curves, and with varying loads. This is no accident. You've got the most precise speed control system available today.

## Sounds

In this mode, sound are pretty much automatic. If you're moving, you'll hear diesel sounds.

When your sitting at idle, there may be some maintenance done. You could hear someone calling for help on the radio. Don't worry, all of this and more is just a normal part of everyday operations.

When your moving at a pretty good clip and you reduce the throttle quickly, you may hear the brakes squeak and squeal as the engineer applies them. Of course, they'll stop when the engine does.

If things get too noisy, just locate the sound volume pot under the rear roof adjust the volume from maximum down to off, whatever suits you. Turn it counterclockwise to reduce the volume or clockwise to increase it. Refer to page 7 for volume pot location.

## Smoke

Running your smoke unit couldn't be simpler. There is a switch on the bottom of the locomotive. If this switch is on, your smoke is on. If it is off, your smoke is off.

When you turn the smoke on, just give it a few seconds to warm up. It doesn't start instantly. Once on, like the sounds, the behavior is fully automatic. The smoke will stream out of the stack. Amazing!

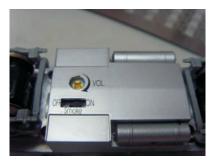

When the output begins to diminish significantly, add 8-10 drops to recharge the unit. Again, give it a few seconds to warm back up. The cool fluid slows the action for a few seconds. Also, watch out for bubbles that may block the stack. You may need to gently blow down the stack to clear it.

## Lighting

Now, this is an illuminating section (we couldn't resist). Your model is equipped with a headlight, marker lights, and cab interior light.

The first thing to know about the lighting is there aren't any bulbs. It's all LEDs so, if you look for a section on how to replace them, you won't find it. You should never have to.

As with sounds, in analog DC mode, lighting operation is fully automatic. They're always on and behave appropriately.

The headlight functions under rule 17 and dims when stopped for a time or while backing up. Of course, just as you begin to move forward, it goes bright to show the way.

The cab light is always on so the engineer can always see clearly.

# DCS Digital Control System

As you may have gathered by now, DCS is an M.T.H. exclusive Digital Control System that provides easy access to dozens and dozens of features in our models. We developed DCS to provide a powerful and advanced model train control system that was simple and enjoyable to use. We've accomplished that goal. DCS further expands the features available far beyond that of DCC. After all, in DCC, we only had a limited number of "F" commands to fill.

As with DCC, we'll leave the detailed "how-to" system explanations to the DCS system manuals. What you should know are all the cool features your engine has built-in, waiting for you to experience.

#### Running the Engine

Once the DCS system is connected to your track and powered up by a DC Power Supply (even though DCS can be controlled by AC and DC power supplies, your M.T.H. HO locomotive will ONLY run on DC power), you simply place your engine on the rails, press "ADD ENG" and the system will scan the track and automatically upload your engine into the controller. At this point, you can press "START UP", roll the throttle and pull out! That's it!

## DCS Operation (Lash-Up):

Again, since your Diesel A and B units each have full PS3.0 electronics installed in them, you have two independent engines you can run if you desire. Since most users will want to run them as an A-B or A-B-A configuration you will need to take a few extra steps to get them running prototypically. The way this is accomplished is by running them as a Lash-Up. To do this, follow the instructions below (full Lash-Up instructions can be found in your DCS Operator's Manual):

- 1. Set the A unit on the track and flip the DCC/DCS switch to DCS
- 2. Apply DC power to the TIU/track
- 3. Using the DCS Remote add the engine
- 4. Remove track power
- 5. Remove the engine from the track
- 6. Set the B unit on the track and flip the DCC/DCS switch to DCS
- 7. Repeat steps 2-4 for each engine you want to run in a Lash-Up
- 8. Set the A unit on the track so now both engines are on the track
- 9. Apply DC track power to the TIU/track
- 10. Refer to your DCS Operator's Manual on how to build and run a Lash-Up

Once you have successfully **built** the Lash-Up you can now run your A-B or your A-B-A engines as if they were one, single engine.

When it comes to coupling the engines in a Lash-Up you will notice that the rear of the Lash-Up, depending upon which way the rear engine is facing, will fire the appropriate coupler. The same goes for the front engine. For example, if you have an A-B-A configuration and the rear engine is facing reverse, the front coupler of that engine will fire when you hit the rear Coupler button.

## Speed Control

DCS engines are controlled in scale miles per hour (smph) and increments of one. So, that means if you dial up 10, your engine will smoothly accelerate to 10 smph. There is no need to select a speed step setting, there's only one precise linear control at scale speeds. See, powerful yet simple.

## Sounds

#### Independent Volume Settings

Using DCS, you independently adjust the bell, horn, engine, and accent sounds volume. This is like a mixer so you can set up the engine fit your specific tastes and sense of realism. Oh, they all move relatively up or down with the master volume settings.

#### Doppler Loop

You can either press the Doppler button on the remote to activate what we refer to as "one-shot" Doppler or, using DCS, you can program a Doppler loop that will peak at the same point on your layout, over and over.

#### **Custom Sounds**

You can fire any of 10 individual sound bites pre-loaded into your engine. These are typically, diesel idling sounds. Each one at the press of a single button. You can also make voice or other audio recordings and play them back on command with ease.

#### **Proto-Dispatch**

Press the "MIC" (microphone) button on your DCS remote and speak. Your voice will be digitized and played out of the model in real-time. Talk about station announcements!

#### **Proto-Cast**

Another MTH exclusive, you can connect any audio source with a line output to the DCS TIU and send music, train sounds, or anything you like down the rails to be played through the engine as it moves along the track. Your holidays may never be the same!

#### Smoke

In addition to a smoke button labeled, go figure, "SMOKE" to toggle your smoke on and off, you get the ability to quickly and easily adjust the output volume. In plain English, you simply select low, med, or hi.

#### Lighting

As with everything in DCS, this becomes a little more than obvious. Pressing the "HEADLIGHT" button turns off the directional headlight and reverse light (if equipped).

# DCC - Digital Command Control

DCC is a popular digital command scheme wherein the track power is also a digital control signal. That is, using a DCC controller, you can communicate with multiple engines and have all of them moving at different speeds and in varying directions on the same track at the same time. The power/command signal remains constant and engines are commanded to perform as desired. Your MTH PS3.0-equipped engine has the ability to decode and respond to these DCC commands. This allows you to mix and match MTH PS3—equipped engines as well as operate them with any other manufacturer's DCC-decoder equipped engine. The best part about your MTH PS3.0-equipped engine is that the decoder is built right in. No need to remove the hood and install speakers or boards. It's all done for you at the factory. Each PS3.0-equipped engine has a full complement of lights, sounds, smoke (if equipped). Just set the model on the rails, apply DCC power and hit F3 on your DCC handheld controller and you're off and running.

## **Basic DCC Operation:**

Your MTH PS3.0-equipped engine takes full advantage of DCC's capabilities. Below are the basic commands you'll want to know to get started running quickly. Please refer to the Advanced DCC Operation section of the manual if you want to dig into the full capability of DCC.

Each engine type may have a slightly different F Function list. This depends upon whether it's steam, diesel, or electric and whether it has smoke or not. Please refer to the table of Default CV Values for your particular engine's F Functions.

A note about enabling/disabling F Functions in DCC - Depending upon the DCC system you have you may need to toggle a particular F Function on then off to actually get it to enable. Some DCC systems do this for you automatically and others allow you to set particular F Function buttons to either be set for momentary or toggle. Please refer to your DCC control station manufacturer's manual for more information on how they handle F Function buttons. Your MTH PS3.0-equipped engine's default short address is 3. So all you have to do is power up your DCC system and call up Locomotive 3 to begin.

#### DCC Operation (Consist):

Just like in DCS mode your engines will need to be built up into a Lash-Up to run as a single engine. Again, this is due to each engine containing the full PS3.0 electronics. To do this, refer to the Advanced DCC Operation section in the engine Operator's Manual. Just like DCS, you can also operate each engine as its own individual engine. With this in mind, you will need to perform the following operation to ensure each engine (A-unit or B-unit) has its own unique DCC address:

- 1. Set the first engine on the track, flip the DCC/DCS switch to DCC and apply DCC power
- 2. Call up engine address 3 on your DCC handheld
- 3. Press F3 to start the engine up
- 4. Set the address to something other than 3. Refer to the Basic DCC Instructions in this manual or your DCC system's manual
  - a. **NOTE** You can also use the extended address. However, it is important that you do NOT use the same address, extended or short, for more than one engine
- 5. Remove track power
- 6. Repeat the same process (steps 1-5) for all the engines that are going to be run in a Consist. Ensure each engine has its own, unique DCC address

7. Set up the Consist in either the Old or Advanced method as described in the DCC section of this manual

If you remove the MTH electrical couplers and apply the Kadee-compatible or other type of coupler you will no longer have remote control of your couplers. The sounds will play when you hit the Front or Rear Coupler Function button but the couplers will not open.

## Start-Up/Shut-Down F3 – Start-Up/Shut-Down

Pressing this twice (toggle on then off) will start up your engine. When you apply DCC power your MTH PS3.0-equipped engine will remain dark and quiet. Since you likely don't want to run the engine this way, simply press F3 twice to start your engine. The lights, sound and smoke (if equipped) will come on.

Note – You are actually able to move the engine in DCC without starting it up. Just increasing the throttle will cause the engine to move. In order for F3 to function correctly the engine must NOT be moving

To shut your engine down, press the F3 button twice. This will play the shut down sounds and then turn the lights and smoke and sounds off. As long as there is DCC power still on the track the engine can be started up again by pressing the F3 button twice.

#### Bell/Whistle (Horn)

#### F1 – Bell

To activate the Bell press F1. To deactivate it, hit F1 again

#### F2 – Whistle (Horn)

To activate the Whistle/Horn, press F2. To shut it off either let off the F2 button or press and release it

#### PFA

#### F4 – PFA

PFA in MTH lingo stands for Passenger/Freight Announcements. Your engine is pre-programmed for the appropriate type of sounds based upon the type of service the real-life engine used in daily operation.

There are five sound sequences or segments in the PFA feature. Each segment is advanced by you, the operator.

You hit the F4 button twice on the DCC controller to let the engine know you want it to advance (this toggles the PFA

function on then off to clear the remote for the next sequence). In most PFA sequences there is a minimum wait time of about 20-30 seconds before it will advance. So, here is how a typical PFA sequence operates:

1. Press the F4 button twice (toggle F4 on then off) to start the PFA sequence on the engine. You'll hear "Now arriving..." for passenger sound sets and cab chatter for freight sound sets. The bell will then begin ringing.

- 2. Slowly reduce the throttle until the train stops at the desired location and speed reaches zero. Press the F4 button twice (toggle F4 on then off) again and the bell will stop ringing. You will hear the engine sounds switch from the cab to the station or yard with all the ambient sounds you'd hear in the real thing.
- 3. Press the F4 button twice (toggle F4 on then off) again to advance the sequence. You'll hear "Now boarding..." for passenger sound sets and freight yard sounds for freight sound sets.
- 4. Press the F4 button twice (toggle F4 on then off) again to advance the sequence. You'll hear "Now departing..." for passenger sound sets and more freight yard sounds for freight sound sets.
- 5. Press the F4 button twice (toggle F4 on then off) the last time to advance the sequence. You'll hear "All aboard..." for passenger sound sets and more freight yard sounds for freight sound sets. The engine sounds will switch over to the cab again. When the bell begins to ring, advance the throttle to move the engine out of the station or yard. The bell will shut off automatically.

#### Lights

#### F5 – Lights

This toggles all your lights (except the headlight) on and off

#### Master Volume

#### F6 – Master Volume

There are 10 volume levels. Pressing F6 twice (toggling on then off) raises the Master Volume one level. The Master Volume loops. That is, if you go past the  $10^{th}$  level it will loop back around to the  $1^{st}$  or lowest volume level.

## Couplers

Your MTH PS3.0-equipped engine comes with remotely controlled Proto-Couplers. They can be fired using your DCC handheld at F7 and F8. **F7 – Front Coupler** Pressing F7 twice (toggling on then off) will fire your Front Coupler **F8 – Rear Coupler** Pressing F8 twice (toggling on then off) will fire your Rear Coupler

#### Forward/Reverse Signal

Just like a real engine, you can announce the direction of travel using your DCC handheld and F9 and F10.

#### F9 – Forward Signal

Pressing F9 twice (toggling on then off) will sound the Forward Signal. This is two whistle/horn blasts

#### F10 – Reverse Signal

Pressing F10 twice (toggling on then off) will sound the Reverse Signal. This is three whistle/horn blasts

#### **Crossing Signal**

Again, just like a real engine, you can trigger the Crossing Signal on your engine. This is two long, one short, one long whistle/horn blast.

#### F11 – Crossing Signal

Pressing F11 twice (toggling on then off) will sound your Crossing Signal.

#### Smoke (if equipped)

You can control PS3.0-equipped engines that have smoke by toggling F12 on or off. You can also adjust the smoke output using F13. Some engines have a switch to enable/disable smoke and others have a smoke volume pot. In the case of a switch, ensure the switch is set to ON and in the case of a smoke volume pot, ensure the pot is turned fully clockwise to enable smoke operation in DCC.

#### F12 – Smoke On/Off

Enabling F12 will turn the smoke unit on. Disabling F12 will turn your smoke unit off. **F13 – Smoke Volume** 

There are three smoke volume levels in your MTH PS3.0-equipped engine – Low/Med/High. The default for this is set to High. You can adjust the smoke output (amount of smoke the generator puts out) by pressing the F13 button twice. This sets the level to the next step. For example, if you are currently at the High smoke output level, pressing F13 twice (toggling it on then off) will set the smoke volume to Low. Pressing F13 twice again will set it to Medium and so on.

#### **Engine Sounds**

#### F25 – Engine Sounds

You can turn the Engine Sounds On/Off by pressing the F25 button. Pressing it once (enabling F25) will cause the Engine Sounds to shut off. The Whistle/Horn and Bell sounds will still be active, however. To turn the engine sounds back on press the F25 button again (disable F25).

#### CV29

CV29 is the basic decoder setup CV that is used by all DCC decoder manufactures. So, if you are familiar with CV29 from other manufacturer's decoders MTH's is no different. The most important part of CV29 is the ability to switch between long and short addressing. By default, CV29 on your MTH PS3.0-equipped engine is set to 2.

#### Long and Short Addressing

Like most DCC Decoders, your MTH PS3.0-equipped engine can be programmed with both Long and Short Address. Short addresses are those from 1-127 and Long

addresses are those from 128-9999. You can program the engine address either with Programming on the Main (PoM) or using a Programming Track. Since it's easiest, in most cases, to PoM the instructions will show you how to do it this way. By default, your MTH PS3.0-equipped engine comes programmed with both a long and short DCC address. The default Short address is always 3. The default Long address is 3333.

To change your engine's Short Address using PoM:

- 1. Call up the engine's current address on your DCC handheld
- 2. Enter Programming on the Main on your DCC handheld]

3. Enter the new address you want – Remember you can only use address 1-127 for Short Addressing

- 4. Once you hit Enter the engine will give you a two whistle/horn blast response
- 5. Call up the engine on its new address and away you go

Alternatively, depending upon the type of DCC system you have, you can enter PoM and then write the new address in the Address Menu. This only works for short addressing. For example, on an MRC Prodigy Advance<sup>2</sup> system, you would:

- 1. Call up the engine's current address on your DCC handheld
- 2. Hit the PROG button twice to enter PoM mode
- 3. Hit Enter twice so the LCD displays "Adr"
- 4. Type in the new Short Address (1-127) that you want and hit Enter
- 5. The engine will give you a two whistle/horn blast response

To change your engine's Long Address using PoM:

- 1. Call up the current engine's address on your DCC handheld
- 2. Enter Programming on the Main on your DCC handheld
- 3. In this step you have to tell the MTH engine that you want it to start looking at long addresses. You do this in CV29:
  - a. Bring up the CV menu on your DCC handheld
  - b. Enter "29" to edit CV29
  - c. Enter "34" to change the value of CV29 and hit Enter
  - d. The engine will give you a two whistle/horn blast response
- 4. In the following steps you will now need to write values to CV17 and CV18 to tell the engine what the long address should be

- 5. Call up CV17 and enter the value required for CV17. You will get a two whistle/horn blast response
- 6. Call up CV18 and enter the value required for CV18. You will get a two whistle/horn blast response

In order to determine your required values for CV17 and CV18 you will need to go to http://extranet.mth-railking.com/pdfapp/pdfs/instruction/HO%20DCC %20addressCV17\_18%20Converter.xls

Enter in the long address you want then click anywhere else in the spreadsheet and it will return the values for CV17 and CV18 (it will also return the hex conversion of the CV17 and CV18 values if your DCC system requires this). Below is an example for extended address 2011:

# CV 17 and CV 18 Conversion Tool

| Desired 4-Digit<br>Engine Address |      | C17 Value to Enter | C18 Value to Enter |
|-----------------------------------|------|--------------------|--------------------|
| 2011                              | 07DB | 199                | 219                |

#### Feature/Factory Resetting

If all else fails and you aren't sure of something, never fear. You can always get your engine back to a known state by either performing a Feature or Factory Reset. There are a couple of ways to reset your MTH PS3.0-equipped engine:

- Factory Resets Clears everything takes engine to just like it was when you got it brand new
  - Send a decimal 08 to CV 8 to reset everything entirely back to factory default
  - Send a decimal 192 to reset everything except user speed tables
- Feature Resets There are a couple of Feature Resets that you can use
  - Press F28 twice (toggling on then off). This resets the smoke, volume and lights back to their defaults
  - Send a decimal 64 for a Feature Reset. This resets volumes, smoke and light settings.
  - Send a decimal 128 to reset only address values back to factory default - This is the same as writing 55 to CV55 to engine address 55

## Advanced DCC Operation:

This section of the manual provides more in-depth detail on how to set up and configure your MTH PS3.0-equipped engine using the NMRA-standard CV's as well as the manufacturer-specific CV's. It also explains some of the other F Functions not covered in the Basic DCC Operation section. Please refer to the CV Data Table on page 27.

## Additional F Functions

#### Idle Sequence - F14, F15 and F16

Pressing F14, F15 or F16 twice (toggling on then off) will trigger an Idle Sequence if the engine is not moving. These vary from engine to engine and may include things like checking the coal load, checking the water level, using the Alemite grease gun on the drivers, etc. When triggered, these will run through a sequence that varies in duration.

Note - The engine must be sitting still in order to trigger these

#### F17-Extended Start-Up

If your engine is shut down or you've just applied DCC power pressing F17 twice (toggling it on then off) will start the Extended Start-Up sounds. This is very similar to F3 except you will hear the crew talking back and forth about getting the engine ready to run.

#### F18 – Extended Shut-Down

If your engine is already up and running you can play the Extended Shut Down sounds by pressing F18 twice (toggling on then off). The Extended Shut Down is very similar to F3 in that the engine will ultimately shut down but in the case of Extended Shut Down you will hear the crew talking back and forth about how the engine ran, time schedules, etc.

#### F19 – Rev Up

This will force the engine to Rev Up. Press the F19 button twice (toggling on then off) to Rev Up one notch. There are eight rev levels in a Diesel/Electric.

#### F20 –Rev Down

This will force the engine to Rev Down. Press the F20 button twice (toggling on then off) to Rev Down one notch. There are eight rev levels in a Diesel/Electric.

For example, if you set the rev level on a Diesel to notch 6 and start increasing the speed of the engine it will stay at that rev level until the engine's speed calls for a higher rev level. Once the engine has gone past that rev level, notch 6 in this example, the engine will then rev down normally, all the way to idle, as you decrease the speed.

#### F21– One Shot Doppler

You can set your MTH PS3.0-equipped engine to simulate the actual Doppler Effect sound a real engine makes as it passes you. To do this, press the F21 button once (enable F21) and then listen as the engine makes that pitch shift that mimics the Doppler Effect perfectly. Press the F21 button again (disable F21) to shut off the Doppler Effect. With a little practice in timing and speed you can make this happen right in front of you.

#### F22–Coupler Slack

When an engine hooks up and pulls a train it has to take up the coupler slack. You can play this sound by pressing F22 twice (toggling on then off). This feature works two ways – While the engine is sitting still, press F22 twice to enable it. Then, when you move the engine, it will play the Coupler Slack sound. The second way is to simply force the sound while the engine is moving. To do this, simply press F22 twice (toggling it on then off). The sound will play.

#### F23 – Coupler Close

To play the Coupler Close sound press the F23 button twice (toggling it on then off). You can play this sound as you're coupling cars together to add realism.

#### F24 – Single Horn Blast

To play a Single Horn Blast press the F24 button twice (toggling in on then off). This plays a single, short horn blast.

#### F26 – Brake Sounds

Pressing the F26 button (enable F26) will disable the Brake Sounds for your engine. The Brake Sounds occur when you reduce the speed of your engine rapidly. To enable the Brake Sounds press the F26 button (disable F26). Brake Sounds are On by default.

#### F27 – Cab Chatter

Cab Chatter occurs when the engine is sitting at idle. There are various times when the crew will talk to each other when the engine is sitting at idle. Pressing the F27 button (enable F27) will disable the Cab Chatter. Pressing the F27 button again (disable F27) will enable Cab Chatter. Cab Chatter is On by default.

#### F28 – Feature Reset

This resets features to default.

# **Function Chart**

#### Function Description Headlight F0 F1 Bell F2 Horn F3 Start-Up/Shut Down F4 PFA F5 Lights F6 Master Volume F7 Front Coupler F8 **Rear Coupler** F9 Forward Signal F10 **Reverse Signal** F11 Grade Crossing F12 Smoke On/Off F13 Smoke Volume F14 Idle Sequence 3 F15 Idle Sequence 2 F16 Idle Sequence 1 F17 Extended Start-Up Extended Shut Down F18 F19 Rev Up F20 Rev Down F21 One Shot Doppler F22 **Coupler Slack** F23 **Coupler Close** F24 Single Horn Blast F25 **Engine Sounds** F26 Brake Sounds On/Off F27 Cab Chatter On/Off F28 Feature Reset

## \*Refer to pages 27, 28 & 29 for CV Data and Function ID

## Configuration Variables (CV)

Configuration Variables used on MTH PS3.0-equppied engines.

| CV1    | Short Address: 1-127 are the valid addresses                                                                                |     |  |  |  |  |
|--------|----------------------------------------------------------------------------------------------------|-----|--|--|--|--|
| CV2    | Start Voltage (CV52, bit0 must = 1. This will enable PWM Mode)                                                              |     |  |  |  |  |
| CV3    | Acceleration Rate (CV52, bit0 must = 1. This will enable PWM Mode)                                                          |     |  |  |  |  |
| CV4    | Deceleration Rate (CV52, bit0 must = 1. This will enable PWM Mode)                                                          |     |  |  |  |  |
| CV5    | Max Voltage (CV52, bit0 must = 1. This will enable PWM Mode)                                                                |     |  |  |  |  |
| CV8    | MFG ID. MTH =27. Also used for various resets.                                                                              |     |  |  |  |  |
| CV17   | High Byte of Extended Address                                                                                               |     |  |  |  |  |
| CV18   | Low Byte of Extended Address                                                                                                |     |  |  |  |  |
| CV19   | Consist Address (bit 7=1 on an engine will tell the engine it's reversed                                                    |     |  |  |  |  |
|        | in a consist)                                                                                                    |     |  |  |  |  |
| CV21   | Defines active Function F1-F8 for the active consist                                                                        |     |  |  |  |  |
| CV22   | Defines active functions for FL and F9-F12 for the active consist                                                           |     |  |  |  |  |
|        | (bit 0=1 will tell an engine that you want it's FL control to operate under                                                 |     |  |  |  |  |
|        | the consist address – bit1-0/bit2=1 will configure the FL control for a                                                     |     |  |  |  |  |
|        | reversed engine in a consist)                                                                                               |     |  |  |  |  |
| CV23   | Consist Acceleration Rate                                                                                                   |     |  |  |  |  |
| CV24   | Consist Deceleration Adjustment                                                                                             |     |  |  |  |  |
| CV25   | Speed Table Select                                                                                                    |     |  |  |  |  |
| CV29   | Decoder Configuration                                                                                                    |     |  |  |  |  |
| CV52   | MTH PWM Mode Configuration                                                                                                  |     |  |  |  |  |
| CV53   | MTH Acceleration (1/8 *sMPH/s). For example - a Value of 8 written                                                          |     |  |  |  |  |
|        | would give you 1sMPH/s acceleration                                                                                         |     |  |  |  |  |
| CV54   | MTH Deceleration Rate (1/8*sMPH/s)                                                                                          |     |  |  |  |  |
| CV55   | Factory Address Reset Alternate method. Send a value of 55 to CV55 on                                                       |     |  |  |  |  |
|        | address 55 and the model will go back to the Factory Default Address.                                                       |     |  |  |  |  |
|        | Note: The engine address has to be something other than address 55 (see pg.                                                 | 23) |  |  |  |  |
| CV63   | MTH Consist Acceleration Rate (1/8*sMPH/s)                                                                                  |     |  |  |  |  |
| CV64   | MTH Consist Deceleration Rate (1/8*sMPH/s)                                                                                  |     |  |  |  |  |
| CV66   | Forward Trim(CV52, bit0 must = 1. This will enable PWM Mode)                                                                |     |  |  |  |  |
| CV67-  | Speed Table Selection (CV29 bit 4 must be set to 1 then CV25 must be                                                        |     |  |  |  |  |
| CV94   | set to 0 or 1)                                                                                                    |     |  |  |  |  |
| CV95   | Reverse Trim (CV52, bit0 must = 1. This will enable PWM Mode)                                                               |     |  |  |  |  |
| CV105  | User ID #1 – General Purpose use for customer                                                                               |     |  |  |  |  |
| CV106  | User ID #2 – General Purpose use for customer                                                                               |     |  |  |  |  |
| CV115- | MTH Function Assignments – See table of supported CV's and manual section on how to re-arrange them for further information |     |  |  |  |  |
| CV170  |                                                                                                    |     |  |  |  |  |

Below is the table of Factory Default MTH supported DCC CV's. This table is specific to the engine in the title of this manual:

#### Factory Default Values for MTH PS3.0 DCC Configuration Variables (CV's)

| Default Value Func |            |          |                                                          |     |            | Funct                                                                       |          |  |
|--------------------|------------|----------|----------------------------------------------------------|-----|------------|-----------------------------------------------------------------------------|----------|--|
| CVI                | Decimal    | Hex      | Description K                                            | Key | CV         | Description                                                                 | Key      |  |
| 1                  | 3          | 03       | Short Address                                            | -   | 117        | Function - Horn High Byte                                                   | 2        |  |
| 2                  | 16         | 10       | Start Voltage (Cv52 bit 0 must =1) -                     | -   | 118        | Function - Horn Low Byte                                                    | 2        |  |
| 3                  | 0          | 0        | Accel Adjustment -                                       | -   | 119        | Function - Start-Up/Shut Down High Byte                                     | 3        |  |
| 4                  | 0          | 0        | Decel Adjustment -                                       | -   | 120        | Function - Start-Up/Shut Down Low Byte                                      | 3        |  |
| 5                  | 0          | 0        | Max Voltage (Cv52 bit 0 must =1) -                       | -   | 121        | Function - PFA High Byte                                                    | 4        |  |
| 7                  | 0          | 0        | NMRA Mfg Version -                                       | -   | 122        | Function - PFA Low Byte                                                     | 4        |  |
| 8                  | 0          | 0        | NMRA Mfg ID -                                            | -   | 123        | Function - Lights High Byte                                                 | 5        |  |
| 17                 | 192        | C0       | Extended Address High Byte -                             | -   | 124        | Function - Lights Low Byte                                                  | 5        |  |
| 18                 | 0          | 00       | Extended Address Low Byte                                | -   | 125        | Function - Master Volume High Byte                                          | 6        |  |
| 19                 | 0          | 00       | Consist Address                                          | -   | 126        | Function - Master Volume Low Byte                                           | 6        |  |
| 21                 | 0          | 00       |                                                          | -   | 127        | Function - Front Coupler High Byte                                          | 7        |  |
| 22                 | 0          | 00       | Consist Functions F9-F12 -                               | -   | 128        | Function - Front Coupler Low Byte                                           | 7        |  |
| 23                 | 0          | 00       | Consist Acceleration Adjustment                          | -   | 129        | Function - Rear Coupler High Byte                                           | 8        |  |
| 24                 | 0          | 00       |                                                          | -   | 130        | Function - Rear Coupler Low Byte                                            | 8        |  |
| 25<br>29           | 0<br>2     | 00<br>02 | Speed Table Select                                       | -   | 131<br>132 | Function - Forward Signal High Byte                                         | 9        |  |
| 29<br>52           | 2          | 02       | 2 cooder comgaration                                     |     | 132        | Function - Forward Signal Low Byte                                          | 9<br>10  |  |
| 52                 | 128        | 80       | MTH PWM Motor Configuration -<br>MTH Acceleration Rate - | -   | 133        | Function - Reverse Signal High Byte                                         | 10       |  |
| 54                 | 64         | 80<br>40 |                                                          |     | 134        | Function - Reverse Signal Low Byte<br>Function - Grade Crossing High Byte   | 11       |  |
| 63                 | 04         | 00       |                                                          |     | 136        | Function - Grade Crossing Low Byte                                          | 11       |  |
| 64                 | 0          | 00       |                                                          |     | 137        | Function - Smoke Volume On/Off High By                                      |          |  |
| 66                 | 0          | 00       | Forward Trim                                             |     | 138        | Function - Smoke Volume On/Off Low By                                       |          |  |
| 67                 | 0          | 0        |                                                          |     | 139        | Function - Smoke Volume High Byte                                           | 13       |  |
| 68                 | 9          | 9        |                                                          | -   | 140        | Function - Smoke Volume Low Byte                                            | 13       |  |
| 69                 | 19         | 13       |                                                          | -   | 141        | Function - Idle Sequence 3 High Byte                                        | 14       |  |
| 70                 | 28         | 1C       | Alternate Speed Curve Step 4                             | -   | 142        | Function - Idle Sequence 3 Low Byte                                         | 14       |  |
| 71                 | 38         | 26       |                                                          | -   | 143        | Function - Idle Sequence 2 High Byte                                        | 15       |  |
| 72                 | 47         | 2F       |                                                          | -   | 144        | Function - Idle Sequence 2 Low Byte                                         | 15       |  |
| 73                 | 57         | 39       | Alternate Speed Curve Step 7                             | -   | 145        | Function - Idle Sequence 1 High Byte                                        | 16       |  |
| 74                 | 66         | 42       |                                                          | -   | 146        | Function - Idle Sequence 1 Low Byte                                         | 16       |  |
| 75                 | 76         | 4C       | Alternate Speed Curve Step 9 -                           | -   | 147        | Function - Extended Start-Up High Byte                                      | 17       |  |
| 76                 | 85         | 55       | Alternate Speed Curve Step 10 -                          | -   | 148        | Function - Extended Start-Up Low Byte                                       | 17       |  |
| 77                 | 94         | 60       | Alternate Speed Curve Step 11 -                          | -   | 149        | Function - Extended Shut Down High Byt                                      | e 18     |  |
| 78                 | 104        | 68       | internate epoca carro etep 12                            | -   | 150        | Function - Extended Shut Down Low Byte                                      |          |  |
| 79                 | 113        | 71       | internate epoca carro etep re                            | -   | 151        | Function - Rev Up High Byte                                                 | 19       |  |
| 80                 | 123        | 7B       |                                                          | -   | 152        | Function - Rev Up Low Byte                                                  | 19       |  |
| 81                 | 132        | 84       |                                                          | -   | 153        | Function - Rev Down High Byte                                               | 20       |  |
| 82                 | 142        | 8E       | Alternate opecca ourve otep 10                           | -   | 154        | Function - Rev Down Low Byte                                                | 20       |  |
| 83                 | 151        | 97       | internate epoca carro etep in                            | -   | 155        | Function - One Shot Doppler High Byte                                       | 21       |  |
| 84                 | 161        | A1       |                                                          | -   | 156        | Function - One Shot Doppler Low Byte                                        | 21       |  |
| 85                 | 170        | AA       |                                                          | -   | 157        | Function - Coupler Slack High Byte                                          | 22       |  |
| 86                 | 179        | B3       | Alternate Speed Curve Step 20                            | -   | 158        | Function - Coupler Slack Low Byte                                           | 22       |  |
| 87                 | 189        |          |                                                          | -   | 159        | Function - Coupler Close High Byte                                          | 23       |  |
| 88<br>89           | 198<br>208 |          |                                                          | -   | 160<br>161 | Function - Coupler Close Low Byte                                           | 23<br>24 |  |
| 89<br>90           | 208        | D0<br>D9 |                                                          |     | 161        | Function - Single Horn Blast High Byte                                      | 24<br>24 |  |
| 90<br>91           | 217        | E3       |                                                          |     | 162        | Function - Single Horn Blast Low Byte<br>Function - Engine Sounds High Byte | 24<br>25 |  |
| 91                 | 236        | EC       |                                                          |     | 163        | Function - Engine Sounds Flight Byte                                        | 25       |  |
| 93                 | 230        | F6       | - mennene else en en enels en else                       |     | 165        | Function - Brake Sounds On/Off High Byte                                    |          |  |
| 94                 | 255        | FF       |                                                          |     | 166        | Function - Brake Sounds On/Off Low Byte                                     |          |  |
| 95                 | 0          | 0        | Reverse Trim                                             | -   | 167        | Function - Cab Chatter On/Off High Byte                                     | 27       |  |
| 105                | Ŭ          | 0        |                                                          | -   | 168        | Function - Cab Chatter On/Off Low Byte                                      | 27       |  |
| 106                |            |          | User ID #2                                               | -   | 169        | Function - Feature Reset High Byte                                          | 28       |  |
| 115                |            |          |                                                          | 1   | 170        | Function - Feature Reset Low Byte                                           | 28       |  |
| 116                |            |          |                                                          | 1   |            |                                                                             |          |  |
| _ · · · •          |            |          |                                                          |     |            |                                                                             |          |  |

#### **User-Settable F-Function List**

This feature allows you to take the 28 F-Functions that currently reside in each MTH Protosound3.0-equppied O-Gauge Engine and change the location of that function. For example: F18 is currently Extended Shut Down and you'd like that placed down to F28 which is Feature Reset. The below instructions explain how you can do this.

**Note** – When you set a particular F-Function to a numeric location you are overwriting that existing number's function. Further, you are leaving the location where the previous function was moved from empty, which means that F-Function no longer has any function associated with it.

In order to move the F-Functions around you will need to refer to the below table.

**Note** – The Function Identification number IS NOT the F Function number you'd use on your DCC handheld. It is used internally in the engine:

|                       | FUNCTION       | OTHER            | FUNCTION       |
|-----------------------|----------------|------------------|----------------|
| SOUNDS                | IDENTIFICATION | FUNCTIONS        | IDENTIFICATION |
| Bell                  | 1              | Feature Reset    | 29             |
| Brake Sounds          | 2              | Front Coupler    | 30             |
| Cab Chatter           | 3              | Front Pantograph |                |
| Clickety Clack        | 4              | Up/Down          | 31             |
| Coupler Close         | 5              | Pantograph       |                |
| Coupler Slack         | 6              | Auto/Manual      | 32             |
| Drift Chuff           | 7              | Rear Coupler     | 33             |
| Engine Sounds         | 8              | Rear Pantograph  |                |
| Forward Signal        | 9              | Up/Down          | 34             |
| Grade Crossing Signal | 10             | Rev Down         | 35             |
| Horn                  | 11             | Rev Up           | 36             |
| Idle Sequence 1       | 12             | Smoke On/Off     | 37             |
| Idle Sequence 2       | 13             | Smoke Volume     | 38             |
| Idle Sequence 3       | 14             |                  |                |
| Idle Sequence 4       | 15             | LIGHTS           |                |
| Labor Chuff           | 16             | Lights           | 39             |
| Master Volume         | 17             |                  |                |
| Short Horn            | 18             |                  |                |
| One Shot Doppler      | 19             |                  |                |
| Reverse Signal        | 20             |                  |                |
| -                     |                |                  |                |
| SCRIPTS               |                |                  |                |
| Extended Shut Down    | 21             |                  |                |
| Extended Start Up     | 22             |                  |                |
| PFA                   | 23             |                  |                |
| Start Up/Shut Down    | 24             |                  |                |
| Train Wreck           | 25             |                  |                |
| Trolley Manual Mode   | 26             |                  |                |
| Trolley Learn Mode    | 27             |                  |                |
| Trolley Auto Mode     | 28             |                  |                |
|                       |                |                  |                |

## **Function Identification Chart**

The above list includes ALL F functions that an MTH PS3 engine could have. You are free to change any of the above listed items to any F function position, 1-28. For example, if you your engine came from the factory without a smoke unit but you added one at a later date you could swap out any of the F functions, 1-28, for the Smoke On/Off and the Smoke Volume.

So, using the example of moving F18 (Extended Shut Down) to F28 (Feature Reset) here are the steps:

- Refer the MTH Supported CV table to see what CV the destination Function is assigned to. In doing so, you are looking only for the Low Byte CV location. In this case it's CV170
- 2. Using your DCC system, bring up CV programming for CV170
- Now tell the engine which F-Function you want to write at CV170. So, looking at the Function ID table above you can see that Extended Shut Down is a value of 21
- 4. Using your DCC system, enter a value of 21 for CV170 and hit Enter. You have just re-assigned the Extended Shut Down sound to F28 on your DCC controller. The engine will give you a two horn blast indication. Note You've also left an empty location where Extended Shut Down used to be (F13)
- Now you can fill that location with whichever CV you'd like. For this example we are just going to move the Feature reset up to F18 (we're just swapping F18 and F28)
- 6. Since F18's Low Byte is CV150 then bring up CV programming for CV150
- Now tell the engine which F-Function you want to write at CV150. So, looking at the Function ID table above you can see that Cab Chatter is a value of 29
- Using your DCC system, enter a value of 29 for CV150 and hit Enter. Your engine will give you a two horn blast indication

## **Custom Speed tables**

Below is a table that shows the value to write to CV25 to achieve the desired speed curve. For example, if you would like to use speed curve 18 then:

- 1. Write a value of 1 to CV52 to enable PWM Mode
- 2. Write a value of 1 to bit 4 of CV29
- Write a value of 18 to CV25. Your engine will now use the speed curve #18 below

4. If you want to create your own speed table using CV's 67-94 then write a value of 0 or 1 to Cv25

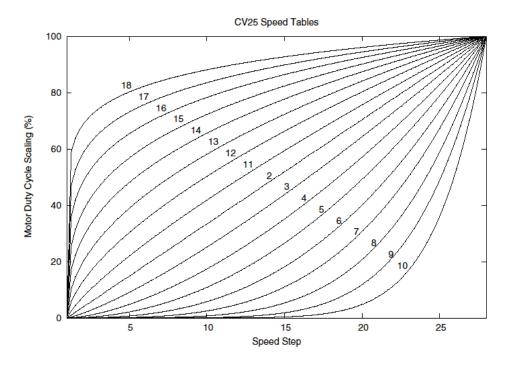

## **Advanced Consisting**

Advanced Consisting follows the NMRA standards. Any values assigned to CV's 21-24 are ignored once the consist is removed (CV19 set to 0).

- 1 Setting the MSB (Bit 7) of CV19 tells the engine that it is facing reverse in the consist
- l Setting CV21 and CV22 determine which F Functions the consist responds to
  - 1 See diagram below for example

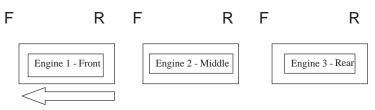

Normal Forward Direction of Travel

To set this consists up so that:

- 1 The Headlight is ON in the Front engine when going Forward, OFF when the consist is in Reverse
- 1 The Reverse light and headlight is OFF in the Rear engine when the consist is going Forward, headlight is ON, reverse light is OFF when the consist is in Reverse
- 1 The Middle engine has no lights in either direction

Perform the following:

- Build the consist using your DCC system per the DCC system's manufacturer's instructions. In many newer systems you have the ability to tell the system which engine is reversed. Remember the consist address you told the DCC system to be built at as you'll need to come back to that address to actually run the consist. The instructions assume only CV19 gets the consists address and nothing more
- 2. Call up the Front engine on your DCC handheld; address 1 in this example
- 3. Select CV22 and write a value of 1. This tells the engine that it's a forward facing engine and that you want F0 to control the FL function at the consist address. The engine will give you two horn blasts to announce that it received the CV change
- 4. Ensure F0 is deactivated at the Front engine's address. Most systems have a light bulb icon to indicate whether F0 is active or not. Ensure that it is OFF
- 5. Call up the Rear engine on your DCC handheld; address 3 in this example
- 6. Set CV19 to 128 + the value of your consist address
  - a. So, if your consist address is 4 you would add 128+4=132. You would write 132 to CV19. This tells the Rear engine that it's reversed in the consist. You will get two horn blasts to announce that it received the CV change. Some DCC systems may already do this for you but the instructions assume your system does not. If you are in doubt then go ahead and follow step 5 as it will do no harm

- 7. Set CV22 to a value of 2 to the Rear engine's address to tell the Rear engine that you want to control its FL control with the F0 button at the consist address. The engine will give you two horn blasts to announce that it received the CV change
- Ensure F0 is deactivated at the Rear engine's address. Most systems have a light bulb icon to indicate whether F0 is active or not. Ensure that it is OFF
- 9. Call up the Middle engine on your DCC handheld; address 2 in this example
- Ensure F5 and F0 are toggled OFF. You may have to toggle F5 on/off a couple times to get the lights in sync with the DCC command station. This will depend upon your DCC system
- 11. Call up the consist address (address 4 in this example)
- 12. Press the F0 button to ensure the FL is toggled on. Most systems have a light bulb icon to indicate whether F0 is active or not. Ensure that it is ON

Note – The convenient thing about setting up the consist as described above is that it allows you flexibility in the orientation of an engine in a consist; particularly the head and tail engines where the FL control is integral. For example, if you wanted to flip the Rear engine around and make it face forward in the consist all you'd have to do is go into the Rear engine's address (address 3 in the example) and clear bit 7 of CV19. In other words, just write the consist's address to CV19. The FL control will automatically understand what you've done so there is no need to go in and change CV22.

Below is a table that outlines which bits correspond to what F Functions F0, F9-F12 are used in a consist:

| Bit<br>(Decimal<br>Value) | 7 (128)<br>Not<br>Used | 6 (64)<br>Not<br>Used | 5 (32) | 4 (16) | 3 (8) | 2 (4) | 1 (2)                        | 0 (1)                        |
|---------------------------|------------------------|-----------------------|--------|--------|-------|-------|------------------------------|------------------------------|
| F<br>Function             | Not<br>Used            | Not<br>Used           | F12    | F11    | F10   | F9    | F0<br>(Engine<br>Facing Rev) | F0<br>(Engine<br>Facing Fwd) |

#### Setting Up CV21 for a Consist

CV21 allows you to set which F Functions you want the consist address to control. For example, you will likely want all of your MTH consist engines to respond to Start-Up/Shut Down (F3). Also, you'll likely want at your Front engine to respond to the Bell and Horn commands (F1 and F2, respectively) and the Front Coupler (F7 on most MTH models). Likewise, you'll want your Rear engine to respond to the Rear Coupler command (F8 on most MTH models). Please refer to the table below to see which bits have what decimal value and which F Function they correspond to.

To do this:

1. Call up the Front engine on your DCC system

2. To set the Front engine to respond to the Bell (F1), Horn (F2), Start-Up/Shut Down (F3) and Front Coupler (F7) you will want to write a value of 71 to CV21. This is setting bits 0, 1, 2, and 6 ON.
a CV21's bits are shown in the table below – the decimal value is shown

| a. | in parer |  | below | the deema | ar varue 18 | 5110 W11 |   |
|----|----------|--|-------|-----------|-------------|----------|---|
|    |          |  |       |           |             |          | ٦ |

| Bit<br>(Decimal<br>Value) | 7 (128) | 6 (64) | 5 (32) | 4 (16) | 3 (8) | 2 (4) | 1 (2) | 0 (1) |
|---------------------------|---------|--------|--------|--------|-------|-------|-------|-------|
| F<br>Function             | F8      | F7     | F6     | F5     | F4    | F3    | F2    | F1    |

NOTE - CV21 is ONLY used when you have some value other than 0 written to CV19. If CV19 = 0 then the values of CV21, CV22, CV23, and CV24 are not used

- 1. Call up your Middle engine (address 2 in the example)
- 2. Since you want to have the Middle engine respond to F3 only then write a value of 4 (CV21, bit 2 = ON)
- 3. Call up your Rear engine (address 3 in the example)
- Since you want to have the Rear engine respond to the Start-Up/Shut Down (F3) and Rear Coupler (F8) functions you want to write a value of 132 to CV21

Your engines are now set up according to the example above.

You will note that there is no F0 in CV21. This is because that function (FL) is controlled by CV22. Please refer to the Advanced Consisting section for more information regarding CV22.

#### **Programming Track**

Your MTH PS3.0-equipped HO engine can function on Programming Track outputs from DCC systems. Because each DCC system manufacturer's output capabilities on the Programming Track differ it is recommended that you use a DCC Programming Track Booster to perform functions on the programming track. Simply put – try to program or read back the address of an MTH engine on a programming track. If you can read/write the address then you won't need a Programming Track Booster. If your DCC system can't read/write then you will likely need a Programming Track booster. There are a few different manufacturers of these boosters. Your local dealer can provide you with more information on these boosters. MTH has used the DCC Specialties Power Pax with some success. Note – An alternative to writing on a Programming Track is to simply Program on the Main (PoM). MTH engines support PoM to write any CV on the main. However, read back is not supported on the main. Check with your DCC system's manufacturer to see about any limitations they may have to PoM.

| E                         | Example Value (bit 7 -> bit 0) 11011001 |        |         |        |        |         |         |        |  |
|---------------------------|-----------------------------------------|--------|---------|--------|--------|---------|---------|--------|--|
| Bit<br>(Decimal<br>Value) | 7 (128)                                 | 6 (64) | 5 (32)  | 4 (16) | 3 (8)  | 2 (4)   | 1 (2)   | 0 (1)  |  |
| Binary<br>Example         | 1 (on)                                  | 1 (on) | 0 (off) | 1 (on) | 1 (on) | 0 (off) | 0 (off) | 1 (on) |  |
| Decimal<br>Value          | 128                                     | 64     | 0       | 16     | 8      | 0       | 0       | 1      |  |

DCC Bit Value Decoder

So, in the above example you simply add up the values in the "Decimal Value" row -128+64+0+16+8+0+0+1 = 217. You would write 217 to the CV you were altering.

The above applies to any CV. Also, if you have a CV that already has a value assigned that you do not want to alter but need to make additions to it, for example CV29, you would simply add the additional bits you enabled to the existing value to obtain the new CV value.

For example, if you had a consist address (CV19) set to 5 and you wanted to alter this to show an engine reversed in the consist you would need to set bit 7 (decimal value = 128) for the engine you want to reverse. To do this - take 128 (the new bit you want to set) + 5 (the existing bit that you do not want to alter) = 133. You would then write a value of 133 to CV19.

## **SPECIFICATIONS**

| Electrical        | Input Voltage<br>Current Draw (lights, sounds)<br>Lighting                 | 0-24 VDC<br>~230 - 650mA<br>LED - Rule 17 |
|-------------------|----------------------------------------------------------------------------|-------------------------------------------|
| Operating Modes   | Analog DC<br>DCC - Digital Command Control<br>DCS - Digital Control System | Yes<br>Yes<br>Yes                         |
| Default Addresses | DCS<br>DCC short<br>DCC extended                                           | 1<br>3<br>3333                            |

#### **US PATENTS**

| US 6,457,681 | Oct. 2, 2002   |
|--------------|----------------|
| US 6,619,594 | Sept. 16, 2003 |
| US 6,655,640 | Dec. 2, 2003   |

# CARE AND MAINTENANCE

#### HO Troubleshooting Guide

The following Guide will help you trouble shoot your M.T.H. HO engine. This guide is broken up into the three operating modes of the engine Analog DC, DCC, and DCS

# Analog DC

| Start-up                                                                                                 | Solution                                                                                                    |
|----------------------------------------------------------------------------------------------------|----------------------------------------------------------------------------------------------------|
| When I apply power to the<br>track my engine doesn't do<br>anything. No lights, no sound,<br>no nothing. | Check to see if that section of track has<br>power. Use a voltmeter or a lit passenger<br>car.                 |
|                                                                                                    | Slide the engine a couple of feet in either direction, you may have a bad track section                        |
|                                                                                                    | Have you got that section electrically<br>isolated with a toggle switch or other<br>device?                    |
| Sound                                                                                                    | Solution                                                                                                    |
| I have no sound from my<br>engine, but my lights are on<br>and it moves just fine.                       | Check the volume pot on your locomotive.<br>Full CW = Max volume                                               |
| There's a crackling sound from my engine                                                                 | Check to see if a screw or some other<br>material hasn't lodged itself in the underside<br>of the engine body. |

# Analog DC

| Lights                                                                                            | Solution                                                                                                    |
|---------------------------------------------------------------------------------------------------|----------------------------------------------------------------------------------------------------|
| One of my lights is out                                                                           | Most likely you had been running the<br>engine in DCC or DCS mode and<br>toggled that light off. Put it back into<br>one of those modes and turn that light<br>back on. The engine will remember<br>that when you run it again in<br>Conventional DC. |
| None of my lights are on                                                                          | Could be the same reason as "One of<br>my lights is out"                                                                                                    |
|                                                                                                   | Is the engine getting power? Check to<br>see if there is voltage on the track or<br>move the engine a few feet in either<br>direction.                                                                                                    |
| Motion                                                                                            | Solution                                                                                                    |
| When I apply power to the<br>track my engine starts up<br>(lights and sound) but it won't<br>move | Lower the track voltage then raise it<br>again. The engine should start<br>moving. If you apply greater than<br>9VDC quickly the engine will just set<br>there. Lowering it below 9VDC then<br>raising it will get the engine moving                  |
| My engine hesitates at slow speeds                                                                | An engine may do this right out of the<br>box if it has not been lubricated.<br>Follow the lubrication instructions.<br>Now go ahead and run it.                                                                                                    |
|                                                                                                   | New engines even after they are<br>lubricated may take a little bit to get<br>everything run in. Be a little patient<br>and let it run for a bit. It should clear<br>up shortly after lubricating and<br>running                                      |

| Start-up                                                                                                    | Solution                                                                                                    |
|----------------------------------------------------------------------------------------------------|----------------------------------------------------------------------------------------------------|
| When I apply power to the<br>track my engine doesn't do<br>anything. No lights, no<br>sound, no nothing.                  | Did you press F3 yet? F3 on your DCC handheld will start your engine up.                                                               |
|                                                                                                    | Check to see if that section of track has<br>power. Use a voltmeter or a lit passenger<br>car, not your tongue.                        |
|                                                                                                    | Slide the engine a couple of feet in either direction, you may have a bad track section                                                |
|                                                                                                    | Have you got that section electrically isolated with a toggle switch or other device?                                                  |
| Sound                                                                                                    | Solution                                                                                                    |
| I have no sound on my<br>engine, but my lights are<br>on and it moves just fine                                           | You may have it turned off. Repeatedly<br>press F7 to cycle through the volume<br>levels (there are 9 levels, 0-max)                   |
| When I run Doppler I can<br>hear the Doppler shift but<br>then the engine sounds<br>fade out and I can't get<br>them back | This is normal. You will need to press the<br>F12 button again to turn Doppler off.<br>Your engine sounds will now return to<br>normal |

| Lights                                        | Solution                                  |
|-----------------------------------------------|-------------------------------------------|
| One of my lights is out                       | Check your F keys. F0 is the headlight    |
|                                               | (also controls the Back-up light) and     |
|                                               | F5 will toggle the Cab light              |
| None of my lights are on                      | Could be the same reason as "One of       |
|                                               | my lights is out"                         |
|                                               | Is the engine getting power? Check to     |
|                                               | see if there is voltage on the track or   |
|                                               | move the engine a few feet in either      |
|                                               | direction.                                |
| Motion                                        | Solution                                  |
| My engine hesitates at slow speeds            | An engine may do this right out of the    |
|                                               | box if it has not been lubricated.        |
|                                               | Follow the lubrication instructions.      |
|                                               | Now go ahead and run it.                  |
|                                               | New engines even after they are           |
|                                               | lubricated may take a little bit to get   |
|                                               | everything run in. Be a little patient    |
|                                               | and let it run for a bit. It should clear |
|                                               | up shortly after lubricating and running  |
| PFA                                           | Solution                                  |
| I hit F4 to start PFA but the engine          | Bring the engine speed to 0. You will     |
| just keeps ringing its bell, that's all it'll | now hear the station arrival sounds       |
| do                                            | (pretty cool, huh?). Pressing F4 will     |
|                                               | cycle you through the PFA sequence        |
|                                               | (check out the PFA section of the         |
|                                               | manual for more)                          |
| Why does my engine run away all by            | This is normal. The engine will leave     |
| itself after the PFA is over?                 | the station at the same speed it entered  |
|                                               | (when you hit F4 the first time). You     |
|                                               | can not control the speed of your         |
|                                               | engine while it's leaving the station,    |
|                                               | until the bell stops ringing.             |
| Shut Down                                     | Solution                                  |
| Okay, I give up. What do I have to do         | Well, you can either remove power         |
| to shut it down?                              | from the track or press F3 again          |

| Start-up                                                          | Solution                                                              |
|-------------------------------------------------------------------|-----------------------------------------------------------------------|
| When I apply power to the track my engine doesn't do anything. No | This is normal. You have to hit the Start-Up button.                  |
| lights, no sound, no nothing.                                     | Start Op Station.                                                     |
|                                                                   | Check to see if that section of track                                 |
|                                                                   | has power. Use a voltmeter or a lit                                   |
|                                                                   | passenger car, not your tongue.                                       |
|                                                                   | Slide the engine a couple of feet in                                  |
|                                                                   | either direction, you may have a bad                                  |
|                                                                   | track section                                                         |
|                                                                   | Have you got that section electrically                                |
|                                                                   | isolated with a toggle switch or other device?                        |
| I get an error when I hit Start-Up                                | Have you recently changed the                                         |
| i get all erfor when i lift Statt-Op                              | engine address?                                                       |
|                                                                   | Check if there is power on that                                       |
|                                                                   | section of track the engine is sitting                                |
|                                                                   | on (there has to be power for the                                     |
|                                                                   | signal to get to the engine and for the                               |
|                                                                   | engine to be able to hear it)                                         |
|                                                                   | If you have two engines on the track                                  |
|                                                                   | they both may have the same address.                                  |
|                                                                   | Take one of them off the rails and try                                |
| DCS is polority consitive when                                    | it again<br>Check the polarity of the DC power                        |
| DCS is polarity sensitive when powered by a DC power supply.      | Check the polarity of the DC power supply connected to the Fixed 1 or |
| powered by a DC power suppry.                                     | Fixed 2 Inputs. Shut down power,                                      |
|                                                                   | reverse the inputs and repower DCS.                                   |
|                                                                   | Hitting the startup button the DCS                                    |
|                                                                   | remote should start up the                                            |
|                                                                   | locomotive.                                                           |
| Sound                                                             | Solution                                                              |
| I have no sound on my engine, but                                 | You may have it turned off.                                           |
| my lights are on and it moves just                                | Repeatedly press VOL + to bring the                                   |
| fine                                                              | Master Volume up                                                      |
|                                                                   | Did you turn off the ENG Sounds?                                      |
|                                                                   | Press the ENG SND button on your                                      |
|                                                                   | DCS controller.                                                       |
|                                                                   | Check that you haven't lowered any                                    |
|                                                                   | of the independent engine volumes<br>(Eng Sounds, Bell, Whistle, or   |
|                                                                   | Accent)                                                               |
| When I run Doppler I can hear the                                 | This is normal. You will need to                                      |
| Doppler shift but then the engine                                 | press the Doppler button again to turn                                |
| sounds fade out and I can't get                                   | Doppler off. Your engine sounds will                                  |
|                                                                   |                                                                       |
| them back                                                         | now return to normal                                                  |

## DCS (Remember, it's NOT DCC)

M.T.H. HO Alco PA/PB Diesel Engines

# DCS (Remember, it's NOT DCC)

| Lights                                                                 | Solution                                                                                                    |
|------------------------------------------------------------------------|----------------------------------------------------------------------------------------------------|
| One of my lights is out                                                | Check that you haven't turned it off with the DCS controller. You have independent control over lights on your engine                                                                                      |
| None of my lights are on                                               | Could be the same reason as "One of my lights is<br>out"                                                                                                    |
|                                                                        | Is the engine getting power? Check to see if there<br>is voltage on the track or move the engine a few<br>feet in either direction.                                                                        |
| Motion                                                                 | Solution                                                                                                    |
| My engine hesitates at slow speeds                                     | An engine may do this right out of the box if it has<br>not been lubricated. Follow the lubrication<br>instructions. Now go ahead and run it.                                                              |
|                                                                        | New engines even after they are lubricated may<br>take a little bit to get everything run in. Be a little<br>patient and let it run for a bit. It should clear up<br>shortly after lubricating and running |
|                                                                        | Check to see if you have any kind of binding on<br>the side rods. There may be a chuck of your<br>favorite, perfectly scaled pine tree stuck in there.                                                     |
| PFA                                                                    | Solution                                                                                                    |
| When I enter PFA all that happens is the bell rings. What do I do?     | Press the DIR button. Your engine will stop and<br>begins the arrival sequence. Pressing the DIR<br>button will cycle you through the next 3 PFA<br>sequences                                              |
| Why does my engine run<br>away all by itself after the<br>PFA is over? | This is normal. The engine will leave the station at<br>the same speed it entered (when hit the PFA<br>button). The speed setting can be changed after<br>the bell stops ringing.                          |
| Shut Down                                                              | Solution                                                                                                    |
| Okay, I give up. What do<br>I have to do to shut it<br>down?           | Well, you can either remove power from the track<br>or press or press Shut-Down. Button on the DCS<br>Remote                                                                                               |

# HOW TO ORDER PARTS:

Replacement parts are available directly from the M.T.H. Parts Department (Order online: www.mthtrains.com, e-mail: parts@mth-railking.com, Fax: 410-423-0009, Phone: 410-381-2580, Mail: 7020 Columbia Gateway Drive, Columbia MD 21046-1532, ).

## Service & Warranty Information

#### How to Get Service Under the Terms of the Limited One-Year Warranty

When you suspect an item is defective, please check the operator's manual for standard operation and trouble-shooting techniques that may correct the problem. Additional information may be found on the M.T.H. Website. Should you still require service, follow the instructions below to obtain warranty service.

First, e-mail, write, call or fax a M.T.H. Authorized Service Center (ASC) in your area to obtain Repair Authorization. You can find the list of ASCs on the M.T.H. Website, www.mth-railking.com. Authorized Service Centers are required to make warranty repairs on items sold *only* from that store; all other repairs may-- or may not be done at the store's own discretion. If you did not purchase the item directly from the ASC, you will need to select a National Authorized Service Center (NASC). These centers are compensated by M.T.H. to perform warranty service for any customer whose repair qualifies for warranty service. A list of NASC retailers can be located on the M.T.H. Website or by calling 410-381-2580. Should the warranty no longer apply, you may choose either an ASC or NASC retailer to service your M.T.H. Product. A reasonable service fee will be charged.

CAUTION: Make sure the product is packed in its original factory packaging including its foam and plastic wrapping material to prevent damage to the merchandise. There is no need to return the entire set if only one of the components is in need of repair *unless otherwise instructed by the Service Center*. The shipment must be prepaid and we recommend that it be insured. A cover letter including your name, address, daytime phone number, e-mail address (if available), Return Authorization number (if required by the service center, a copy of your sales receipt and a full description of the problem must be included to facilitate the repairs. Please include the description regardless of whether you discussed the problem with a service technician when contacting the Service Center for your Return Authorization.

Please make sure you have followed the instructions carefully before returning any merchandise for service. Authorized M.T.H. Service Centers are independently owned and operated and are not agents or representatives of M.T.H. Electric Trains. M.T.H. assumes no responsibility, financial or otherwise, for material left in their possession, or work done, by privately owned M.T.H. Authorized Service Centers.

If you need assistance at any time email MTH Service at <u>service@mth-railking.com</u>, or call 410 381-2580.

#### Limited One-Year Warranty

All M.T.H. products purchased from an Authorized M.T.H. Retailer are covered by this warranty. See our Website **www.mthtrains.com** to identify an M.T.H. Retailer near you.

M.T.H. products are warrantied for one year from the date of purchase against defects in material or workmanship, excluding wear items such as light bulbs, pick-up rollers, batteries, smoke unit wicks, and traction tires. We will repair, replace, or credit (at our option) the defective part without charge for the parts or labor, if the item is returned to an M.T.H. Authorized Service Center (ASC) or M.T.H. National Authorized Service Center (NASC) within one year of the original date of purchase. This warranty does not cover damages caused by improper care, handling, or use. Transportation costs incurred by the customer are not covered under this warranty.

Items sent for repair must be accompanied by a return authorization number, a description of the problem, and **a copy of the original sales receipt from an Authorized M.T.H. Train Merchant**, which gives the date of purchase. If you are sending this product to an Authorized Service Center, contact that Center for their return authorization.

This warranty gives you specific legal rights, and you may have other rights that vary from state to state. Specific questions regarding the warranty may be forwarded to M.T.H. Directly.

Service Department: M.T.H. Electric Trains 7020 Columbia Gateway Drive .Columbia MD 21046-1532